| This page shows how to install to commands from the command-              | he Google Cloud SDK, initialize it, and run core gcloud ine.                                                                     |
|---------------------------------------------------------------------------|----------------------------------------------------------------------------------------------------|
| <b>Note:</b> If you are behind a proxy/firew information on installation. | all, see the <u>proxy settings</u> (/sdk/docs/proxy-settings) page for more                                                      |
|                                                                           |                                                                                                    |
| Create a Google Cloud Platform you don't have one already.                | <u>project</u> (https://console.cloud.google.com/cloud-resource-manager), if                                                     |
|                                                                           | are supported for Red Hat Enterprise Linux 7, Red Hat Enterprise ore (version 29 and newer). You can install the package using : |
|                                                                           |                                                                                                    |
|                                                                           |                                                                                                    |
|                                                                           |                                                                                                    |
|                                                                           |                                                                                                    |
|                                                                           |                                                                                                    |
|                                                                           |                                                                                                    |
|                                                                           |                                                                                                    |

Use the <u>gcloud init</u> (/sdk/gcloud/reference/init) command to perform several common SDK setup tasks. These include authorizing the SDK tools to access Google Cloud Platform using your user account credentials and setting up the default SDK configuration.

## To initialize the SDK:

1. Run the following at a command prompt:

**Note**: If you get an error related to the gcloud command not being found, refer to step 5 in the section above.

**Note**: To prevent the command from launching a web browser, use gcloud init -console-only instead. To authorize without a web browser and non-interactively, create a
service account with the appropriate scopes using the <u>Google Cloud Platform Console</u>
(https://console.cloud.google.com) and use gcloud auth activate-service-account with
the corresponding JSON key file.

2. Accept the option to log in using your Google user account:

- 3. In your browser, log in to your Google user account when prompted and click **Allow** to grant permission to access Google Cloud Platform resources.
- 4. At the command prompt, select a Cloud Platform project from the list of those where you have **Owner**, **Editor** or **Viewer** permissions:

| If you only have one project, gcloud init selects it for you.                                                                                                    |
|----------------------------------------------------------------------------------------------------|
| if you only have one project, goldad lift selects it for you.                                                                                                    |
| 5. If you have the Google Compute Engine API enabled, gcloud init allows you to choose a default Compute Engine zone:                                                                         |
| gcloud init confirms that you have complete the setup steps successfully:                                                                                                    |
| <ol><li>(Optional) If you'd like a more streamlined screen reader experience, the gcloud<br/>command-line tool comes with an accessibility/screen_reader property.</li></ol>                  |
| To enable this property, run:                                                                                                    |
| For more details about the accessibility features that come with the gcloud command-lin tool, refer to the Enabling accessibility features (/sdk/docs/enabling-accessibility-features) guide. |
| Run these gcloud commands to view information about your SDK installation:                                                                                                    |
| 1. To list accounts whose credentials are stored on the local system:                                                                                                    |

| gcloud displays a list of credentialed accounts:                                                                                                    |
|----------------------------------------------------------------------------------------------------|
| 2. To list the properties in your active SDK configuration:                                                                                                    |
| gcloud displays the list of properties:                                                                                                    |
| 3. To view information about your Cloud SDK installation and the active SDK configuration                                                                                                    |
| <ul> <li>gcloud displays a summary of information about your Cloud SDK installation. This includes information about your system, the installed SDK components, the active user account and current project, and the properties in the active SDK configuration.</li> <li>4. To view information about gcloud commands and other topics from the command line:</li> </ul> |
|                                                                                                    |

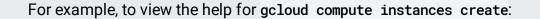

gcloud displays a help topic that contains a description of the command, a list of command flags and arguments, and examples of how to use it.

- Read the <u>gcloud tool guide</u> (/sdk/gcloud/) for an overview of the <u>gcloud</u> command-line tool, including a quick introduction to key concepts, command conventions, and helpful tips.
- Read the <u>gcloud reference guide</u> (/sdk/gcloud/reference) for detailed pages on each <u>gcloud</u> command, including descriptions, flags, and examples, that you can use to perform a variety of tasks on Google Cloud Platform.
- Install additional <u>Cloud SDK YUM packages</u> (/sdk/downloads#rpm-extras).